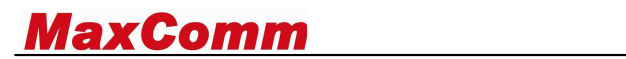

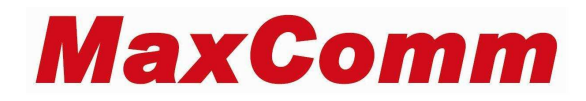

**MW-9**

**GSM Mobile Fax**

**User's Manual**

**MaxComm Co., Ltd.**

# **1. Preface**

Thanks for choosing our MW-9 GSM/PSTN portable fax. Before using this mobile fax, please read this manual carefully. Support voice, G3 fax、copier and USB data service, MW-9 can be as telephone, fax machine, and computer. Connecting MW-9 to a computer by a USB cable, MW-9 can be regarded as a standard modem; Internet Access, E-mail, Asynchronous Data Service and PC Fax are available (these text with underline is only for the terminal with fax function).

# **1.1 GSM Specification:**

The air interface: EGSM850/GSM900/DCS1800/PCS1900MHZ (optional) The external interface:

- A. The power supply interface: POWER/ DC24V2A (PWR)
- B. PSTN connect : LINE
- C. The antenna interface: ANT (Male)
- D. 3V SIM interface.
- E. The data Service interface: USB2.0
- F. Power switch: ON/OFF

The power adaptor:

- ◢ Input voltage: AC100-240V/50/60Hz & vehicle 12v
- ◢ Output: 24v2A

Antenna: (standard:900/1800mhz)

- ◢ Frequency Band: 890-960 MHz / 1710-1880 MHz
- ◢ Gain: 2dBi (7^12dBi optional)
- $\blacktriangle$  Wave ratio:  $\leq 1.5$
- ◢ Input resistance: 50 ohm.
- ▲ Polarize method: Perpendicularity polarize

Size (length  $\times$  width  $\times$  height): 296 \*180\*100 mm

Weight: 2.75kg

#### **1.2 FAX Specification**

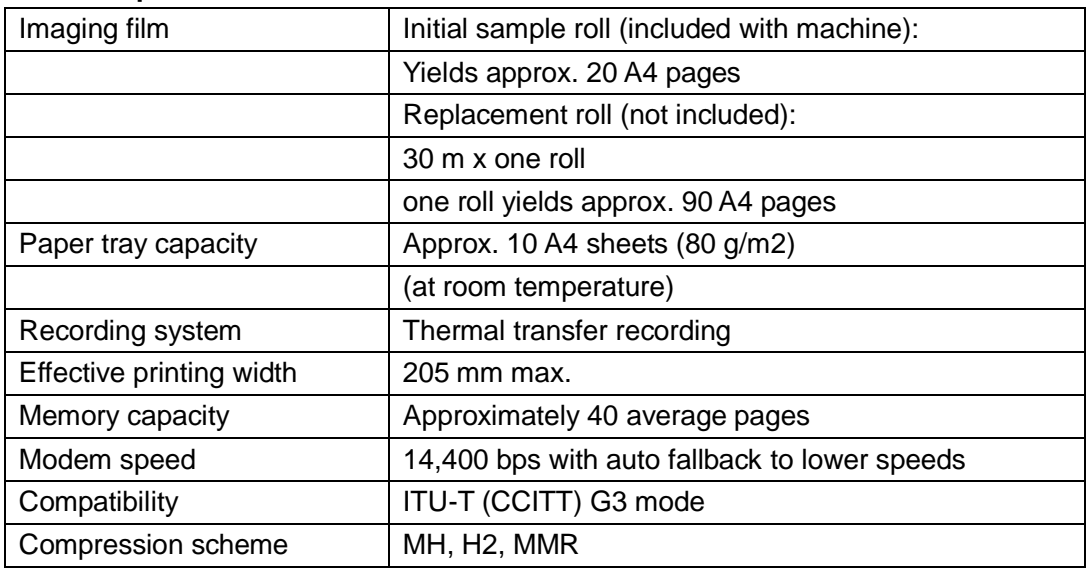

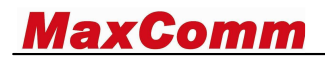

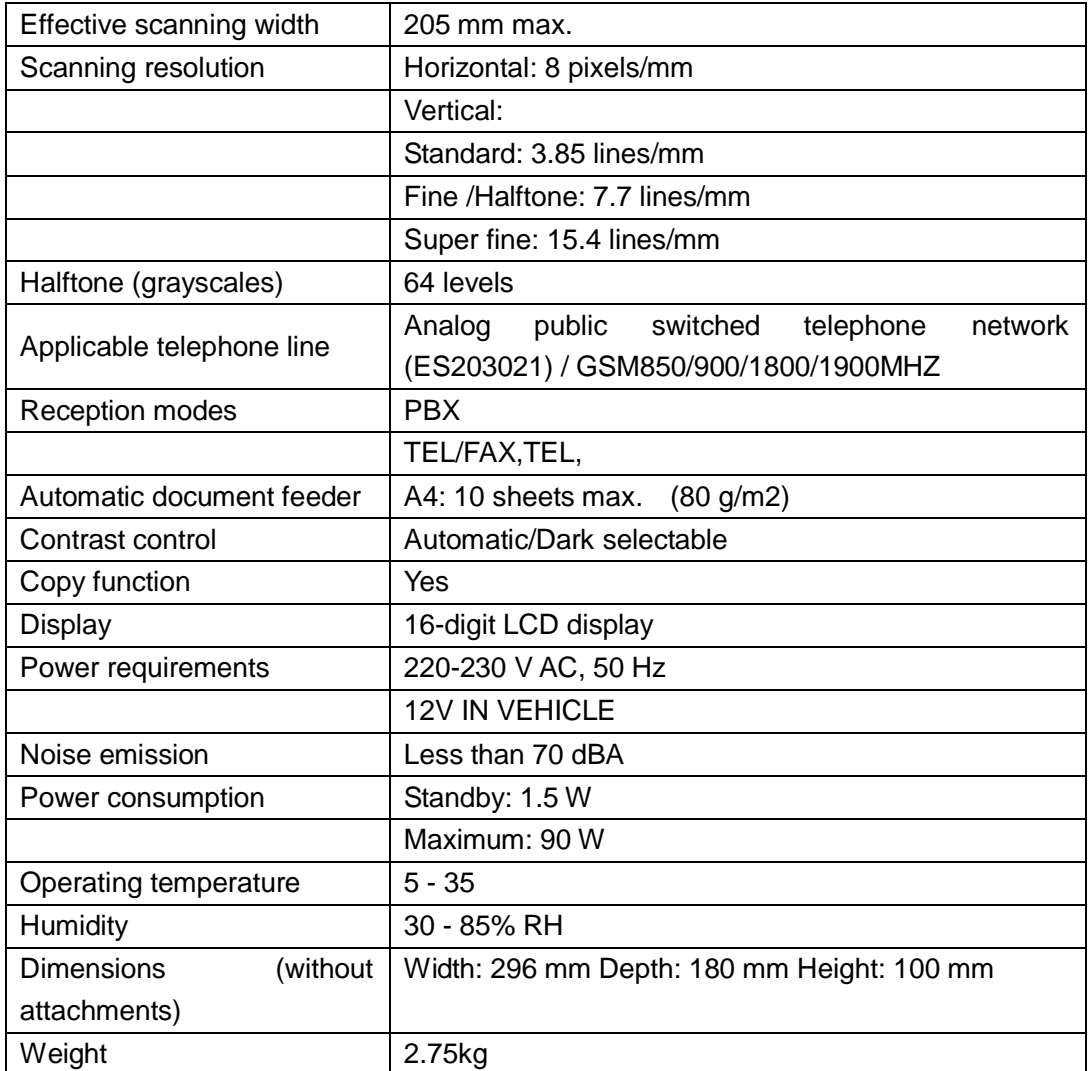

#### **1.3 SAFE OPERATION INSTRUCTIONS**

**IMPORTANT!** Before installing or operation this product, please read the **SAFETY INFORMATION** section of the manual.

- Install the unit indoors.
- Install the unit on a hard, flat surface for proper ventilation.
- Do not expose the unit to rain or moisture.
- Do not place the unit on or close to sources of heat.

#### **Check the package**

Please confirm the following article, if have the abnormality, pleasing consultation the dealer.

MW-9 GSM mobile fax (1) The power adapter: AC100-240V /DC24V2A (1) Vehicle adapter 12v for car (1) Rj11 cable: 1.5m (1) Antenna of GSM: 2dBi (1) User manual: English (1)

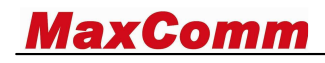

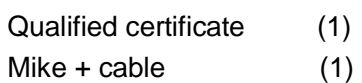

#### **Appearance:**

The shape of MW-9 GSM mobile fax is as 2-1 diagrams shows:

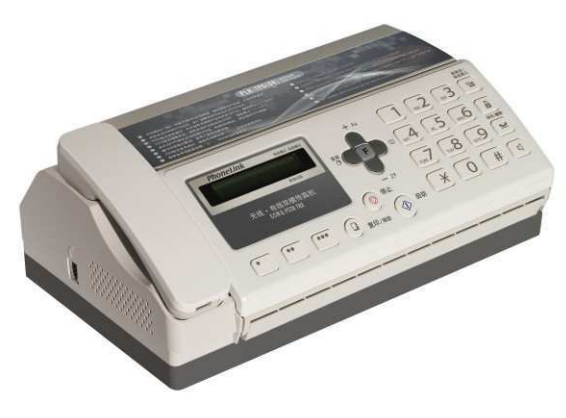

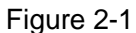

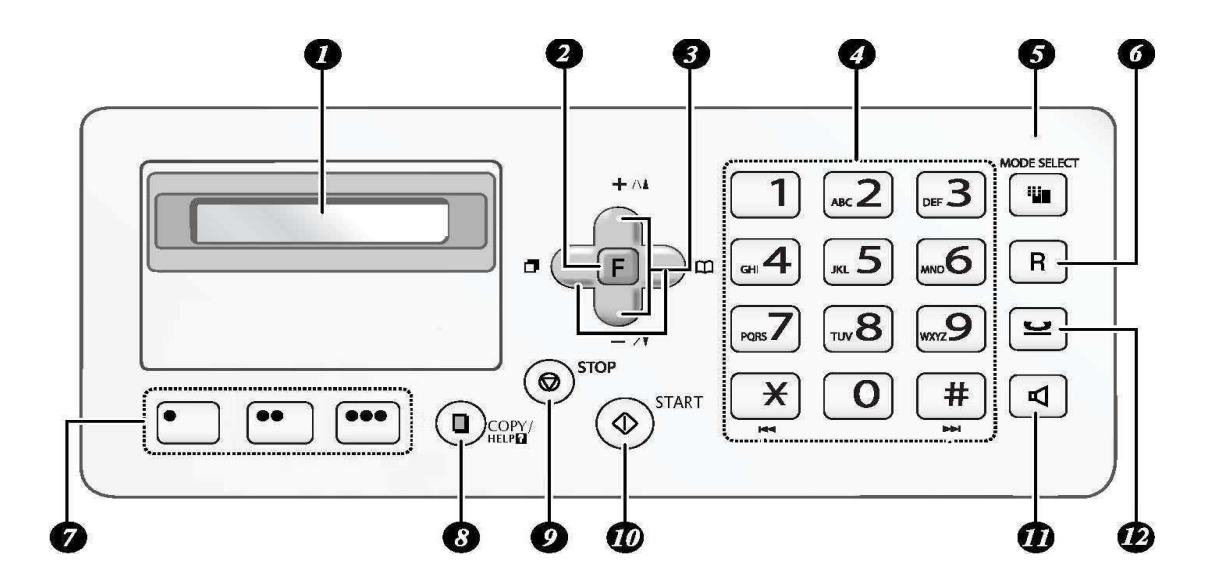

Figure 2-2

- **1. Display**: This display messages to help you operate the machine
- **2. Function key**: Press this key followed by the arrow keys to select special functions and settings
- **3. Arrow keys:** Use to scroll through and select setting, and to search for numbers in the phonebook; hang on, "+ -"change volume, "left key" can redial.
- **4. Number keys:** Use to dial fax number
- **5. MODE SELECT key:** When the document is in feeder press to adjust the scanning resolution. At any other time, press the reception mode
- **6. Keyboard lock and unlock**
- **7. Rapid keys:** Number stored in the phonebook can be assigned to these keys for one touch dialing
- **8. COPY/HELP key:** When the document is in the feeder, press to make a copy of the

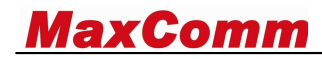

document. At any other time, press to print put the help list, a quick reference guide to the operation the machine.

- **9. STOP key :** Press to cancel an operation before it is completed
- **10. START key:** Press after dialing to send a fax
- **11. SPEAKER key:** Press before dialing to listen to the line and fax tones through the speaker when faxing(not be used for speaking )
- **12. HOLD/DELETE key:** Press during a call to put the call on hold and also used to delete various data from the machine

#### **1.6 LCD Indicators:**

- LCD display call id and fax pages numbers
- Date and time

#### **1.7 External connectors**

The side, right side establishes ten exteriors to connect and a power switches after the fixed pedestal of MW-9.

SMA antenna: ANT Data interface: USB2.0 The power supply socket: POWER/DC24V2A(PWR) Power switch: ON/ OFF The PSTN Interface: LINE

# **2. Installation**

#### **2.1 Install the SIM card**

Move power switch to the position of "OFF"; disconnect the power supply. Open the top cover ofMW-9, you will find the SIM cardholder in the main PCB. Insert GSM SIM card

#### **2.2 Install the antenna**

Connect the spike antenna to MW-9 Finger-tighten the nut of antenna clockwise, do not over tighten the antenna.

#### **2.3 Connect to power adaptor**

Move power switch to the position of " OFF"; Plug the cord of power supply into the power socket

The power supply is proper to go together with the machine exchanges to carry to insert the Vs AC100-240V 50/60 Hz

# **3. Operation**

- \* When the Fax be connected with PSTN, you can reset the factory default GSM calling first convert to PSTN calling first by dial  $*##070#$ "
- \* PSTN disconnected , dial "\*##071# "to convert to GSM net as calling service net

# **MaxComm**

## **3.1 function introduction**

GSM/PSTN Telephone ; GSM/PSTN FAX USB Data Service, GPRS (data version) or CSD, Connect to a computer GSM CSD Point to point fax received and send Copier No paper received capacities 40 pages

#### **3.2 System Power on**

Connect the power supply, Move the Power Switch to the position "ON" The LCD to be lighted LCD display date and time If SIM card is ready, there is continuous dial tone when you pick up the handset

#### **3.3 Making a call**

Pick up the telephone handset.

Dial the phone number, and add "#" at the end of the number, the number will be sent out immediately; otherwise it will wait 5 seconds.

### **3.4 Receive a incoming call**

The phone rings when a call is coming Pick up the handset and begin talking

#### **3.5 End a call**

Hand up the handset

#### **3.6 G3 Fax Service**

#### **3.6.1 Send the fax**

Place a document into fax machine;

Picked up the handset or press the ON- HOOK key of the fax machine;

The LCD is on, then dial " $*$  + fax number", put a "#" at the end of the number., LCD will display" fax number "

When the other side answers, there is a fax tone in the handset, press "START" key in fax machine.

#### **3.6.2 Receive the fax**

■ In GSM network, when a call is coming, MW-9 can be set to "auto" mode to judge the call is voice, fax. In the call is fax, MW-9 will enter fax-receiving mode automatically user need not to pick up the handset.

Don't picked up the handset, there is fax calling tone in the handset, press the "START" key in the fax machine; If fax machine work in fax mode, it will receive fax automatically.

# **3.7 CSD FAX (Point to Point)**

■ Send CSD fax : Hang on Dial "  $★$ ##99#+CSD number +# "

# **MaxComm**

■ Receive CSD fax : Auto

## **3.8 CLID**

The MW-9 provides CLID function (Call Line Identification). It will send the number of an incoming call to the telephone in FSK. You need a telephone with CLID. GSM service provider need open this function to you.

## **3.9 Adjust the time and date**

Pick up phone handset Press " **F**、**1**、**1 + YYMMDDHHMM** " YY-year、MM-month、DD-day、 HH-hour、 MM-minute Press " start " to confirm Press " stop" out

#### **4.0 fax fast guide**

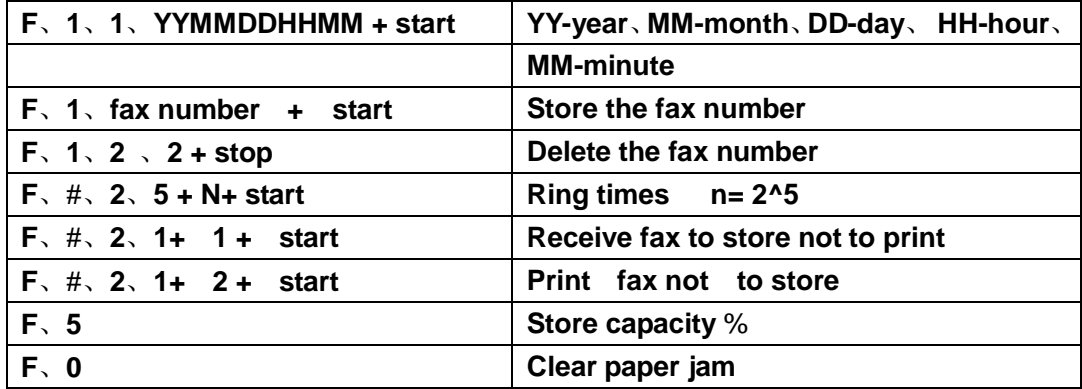

#### **5.0 GPRS Data and PC FAX Service**

Connecting MW-9 to a computer by a USB cable, we can regard MW-9 as a standard modem (with GPRS function). Using this modem, we can access Internet and send or receive email. Asynchronous Data Service and PC Fax are also available for this modem...

- ◆Follow the setup of MW-9 manual for GPRS connect
- ◆ You can use PC FAX under win fax or windows soft fax

#### **6.0 Appendix Troubleshooting**

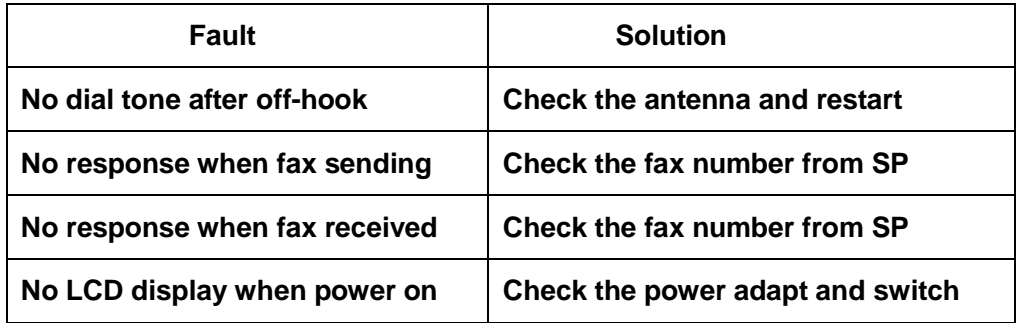